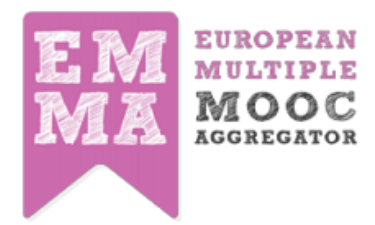

# **EMMA AUTOMATIC CERTIFICATION SYSTEM**

## **WHERE YOU CAN FIND YOUR CERTIFICATES**

In the profile area, students can now see a new tab called "Certificates". Within this tab it is shown the list of all courses in which he is registered.

#### **The table shows**:

- a) Course's title
- b) Student's progress (%)
- c) Cours's end date ("Available from")
- d) Button to download the certificate

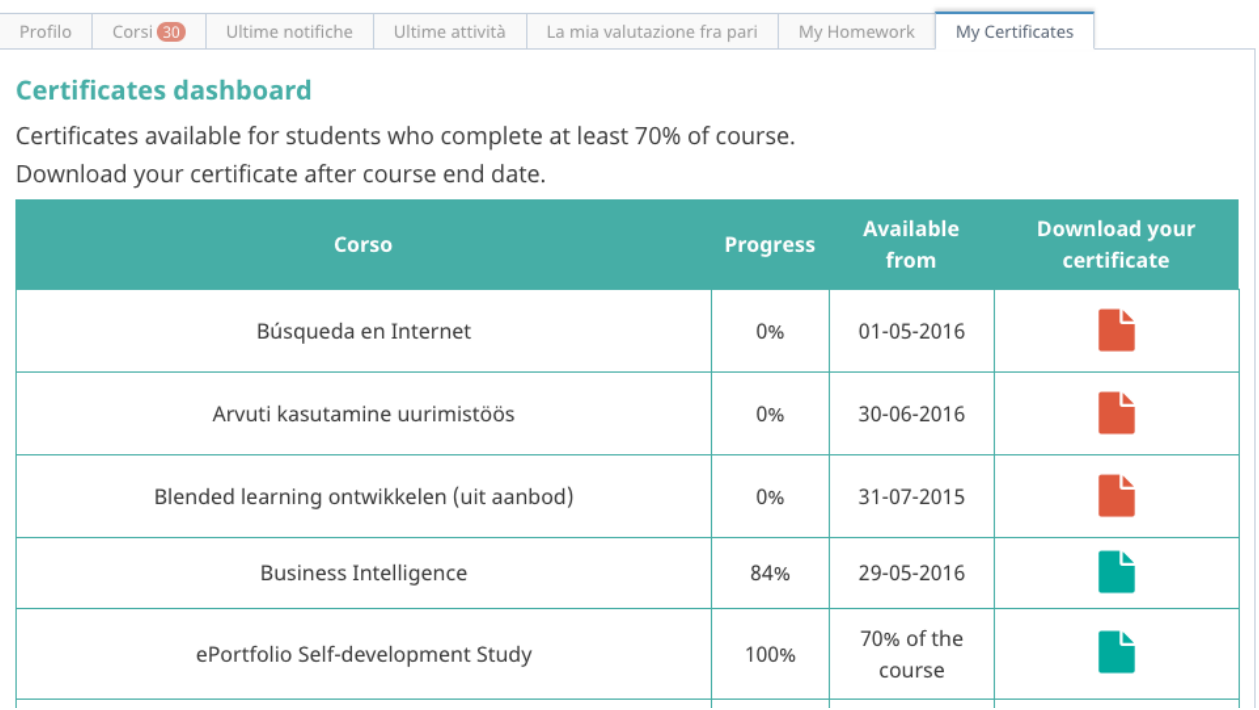

#### **HOW DOES IT WORK?**

Every time users open the tab "Certificates" in their profile area, EMMA checks 2 conditions:

- 1. closing date of the course
- 2. percentage of student progress

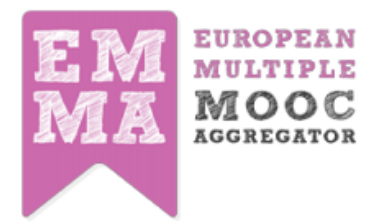

#### **WHAT IS THE ALGORITHM?**

IF the course is ended (day after "end date" AND IF the user has completed at least 70% of the course THEN you can download the certificate by clicking on the green button

### **SELF-PACED, COMING SOON AND ARCHIVED COURSES**

If a course is a Self-paced, Coming soon or archived, the "end date" is not a part of the algorithm. In these cases the only criteria is the progress "70%".

## **IS IT POSSIBILE TO SEND A NOTIFICATION?**

On [platform.europeanmoocs.eu/CMS/stat.php](http://platform.europeanmoocs.eu/CMS/stat.php) teachers can see the list of all enrolled users and their own progress. For each course, teacher can click on "Send certificates for this course" and a notification will be send via email and on platform to all "deserving" students: who have reached at least 70% at the end of the course.

# **EXCEPTIONS**

Teachers can also manage some exceptions, by clicking"assign certificate" for each single user.

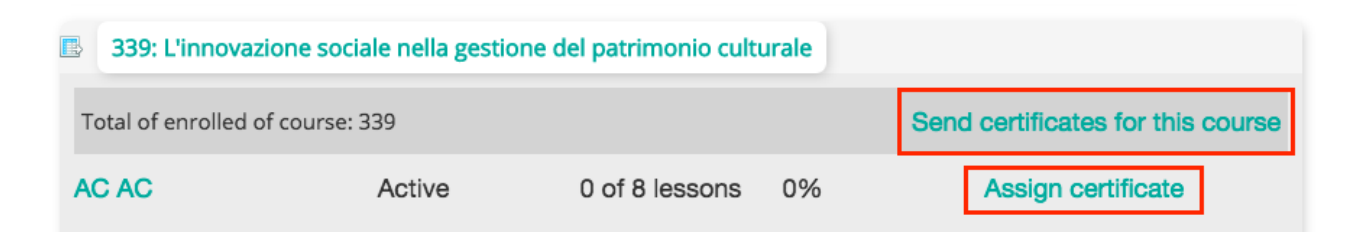

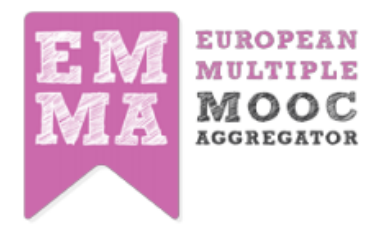

# **HOW DOES EMMA CERTIFICATE LOOK LIKE?**

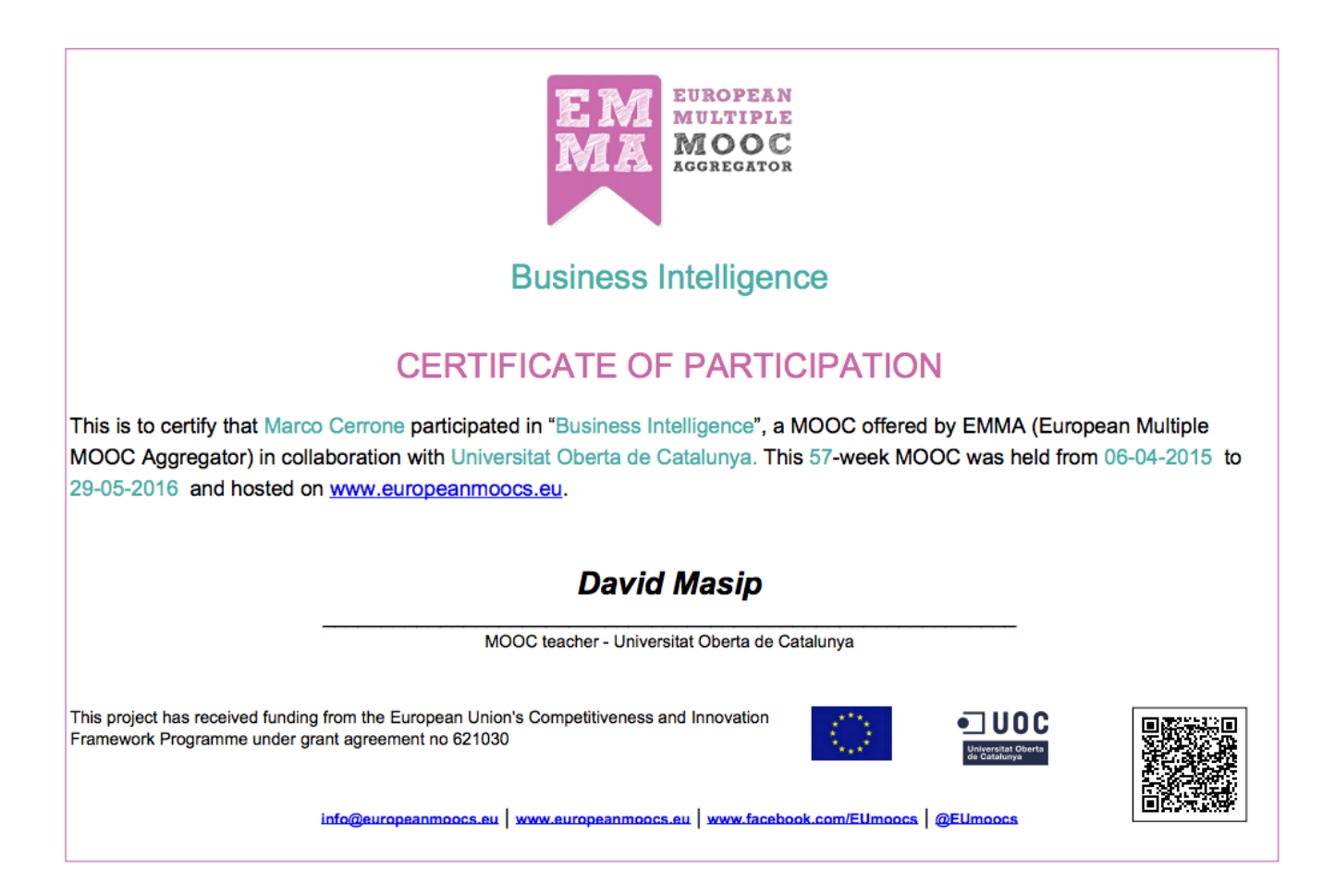

### **Certificate shows (main elements)**:

- a) Student's Name and Surname
- b) Course's title
- c) Duration: Weeks, starting and end date (hide for Self-paced courses)
- d) Provider's name
- e) Main teacher's name and surname
- f) QR code that can be used to verify the authenticity